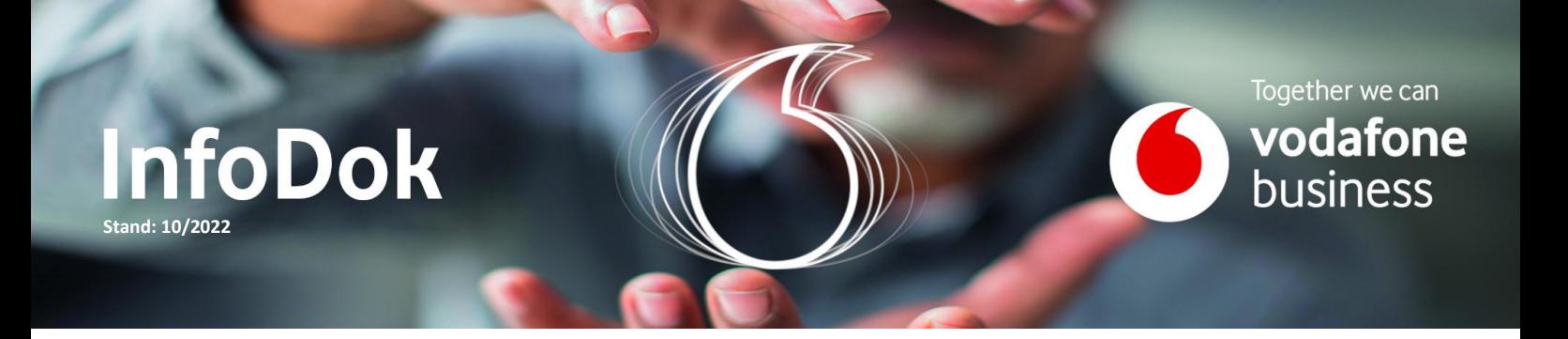

# Business UC mit RingCentral | Trial-Telefonanlage / PoC

Inhalt:

- Netzwerkanforderungen und Systemvoraussetzungen
- Administrator-Zugang
- Erste Schritte für Administratoren
- Service-Portal
- Teilnehmer einrichten
- App-Integration
- Allgemeine Informationen

Dieser Quick-Start Guide soll Ihnen die ersten Schritte im Umgang mit Business UC mit RingCentral erleichtern. Nachfolgend gehen wir auf die wichtigsten Hilfestellungen zur Telefonanlage ein, damit Sie diese nach Ihren Wünschen konfigurieren können.

#### Netzwerkanforderungen und Systemvoraussetzungen

Ob Ihr lokales Netzwerk und Internetanschluss für die Verwendung von Business UC mit RingCentral geeignet und vorbereitet ist, können Sie mit dem Vodafone Remote Quality Check prüfen. Hierfür benötigen Sie ein Windows 10 Gerät und Administrationsrechte in Ihrem Netzwerk.

- 1. [Netzwerkanforderungen und Systemvoraussetzungen \(ringcentral.com\)](https://support.vodafonebusiness.ringcentral.com/de/de/network-and-system-requirements.html)
- 2. [Vodafone Remote Quality Check Download \(vodafone.de\)](https://tkgate.vodafone.de/dlca/245253628018/f7e2f9375ce0cb057e8ad6180aa735a351e88734e431eab93e6d778e863a6352b96159b8cfd98ebbf38629f0f54647fd280077eb333e83ddd28ba30c5d402c38?os=windows)

# Administrator-Zugang

Um die ersten Konfigurationen vornehmen zu können, benötigen Sie einen Administrator-Zugang. Sobald die Trial-Telefonanlage für Sie eingerichtet ist, erhalten Sie von Vodafone eine Registrierungs-E-Mail über die Sie Ihr Administrator-Konto **innerhalb von 48 h** aktivieren können.

Das Service-Portal bietet Ihnen die Möglichkeit, auf einfache und flexible Art und Weise die Telefonanlage zu verwalten. Der Zugriff erfolgt über Ihren Webbrowser, sodass Sie von nahezu jedem internetfähigen Endgerät jederzeit die volle Kontrolle haben.

<https://service.ringcentral.eu/>

Im Portal können Sie oben rechts zwischen dem **Verwaltungsportal** und Ihrer **Eigenen Durchwahl** wechseln. Änderungen die Sie im Verwaltungsportal durchführen, gelten für alle Teilnehmer der Anlage. Änderungen unter Eigene Durchwahl betreffen Ihre persönlichen Teilnehmer-Einstellungen.

Ihre Teilnehmer können ebenfalls über dieses Portal ihre persönlichen Einstellungen vornehmen. Ein Wechsel in das Verwaltungsportal ist Teilnehmern nicht möglich.

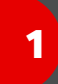

#### Service-Portal

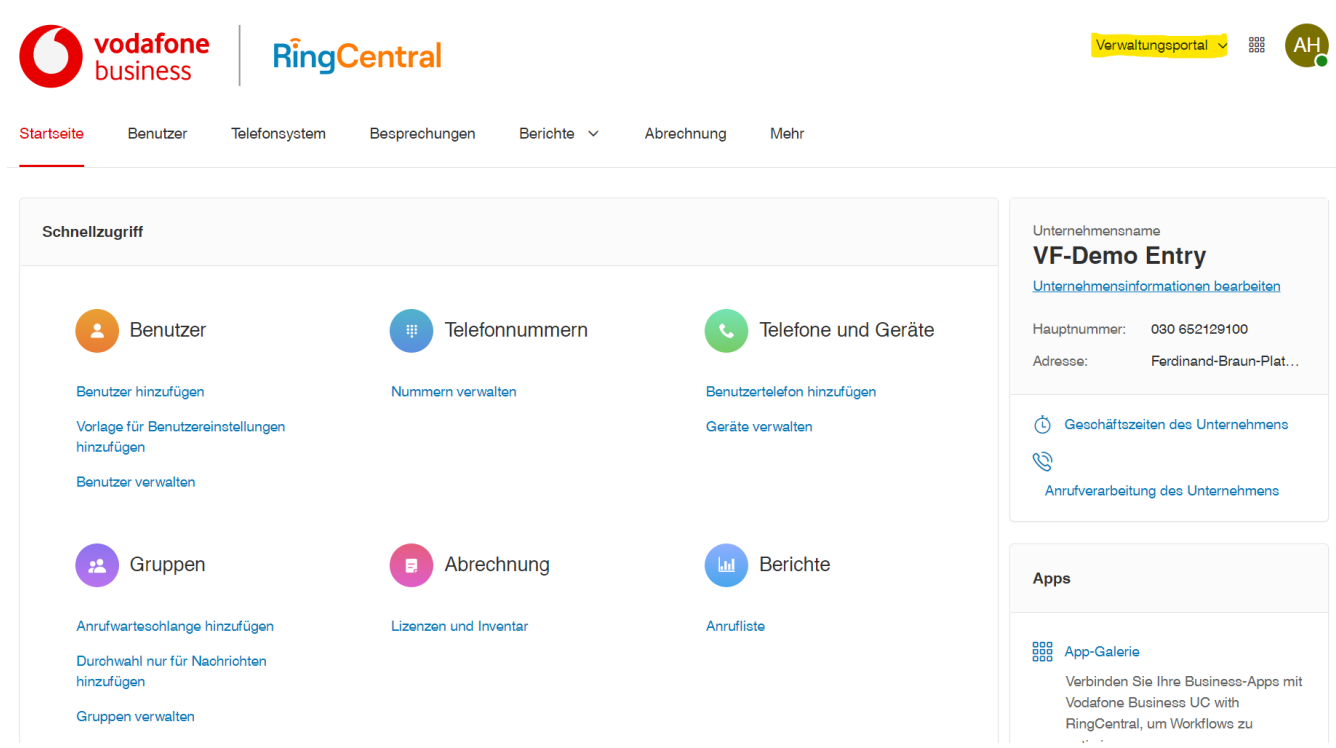

#### Erste Schritte für Administratoren

Auf den Business UC mit RingCentral Hilfe & Support Seiten finden Sie nützliche Hinweise für den schnellen Start, den Funktionen der Telefonanlage und wie Sie diese einrichten können. Im Download-Bereich erhalten Sie aktuelle Apps für Desktops und mobile Geräte.

■ [RingCentral-Support | VBUC](https://support.vodafonebusiness.ringcentral.com/de/de/mvp.html)

In der Trial-Telefonanlage stehen Ihnen Premium Lizenzen mit vollem Funktionsumfang zur Verfügung. Welche Funktionen mit anderen Lizenztypen unterstützt werden, entnehmen Sie der Lizenz-Übersicht.

■ Vodafone Business UC – [Pläne und Funktionen \(ringcentral.com\)](https://support.vodafonebusiness.ringcentral.com/de/de/features.html)

#### Teilnehmer einrichten

Um Teilnehmer einzurichten, navigieren Sie auf die Startseite des Service-Portal oder den Bereich Benutzer. Über "Benutzer hinzufügen" können Sie nun Ihre ersten Teilnehmer anlegen – folgen Sie hierfür einfach den Anweisungen unserer Hilfe-Seiten.

▪ [Hinzufügen und Einrichten von Benutzern](https://support.vodafonebusiness.ringcentral.com/de/de/mvp/admin/adding-setting-up-users.html) | RingCentral MVP

Nach Anlage eines Teilnehmers erhält dieser ebenfalls einen Link zur Registrierung an die persönliche E-Mail-Adresse. **Wichtig zu wissen:** E-Mail-Adressen können nur einmalig verwendet werden (Unique Account). Eine mehrfache Registrierung mit der gleichen E-Mail-Adresse ist nicht möglich!

# App-Integration

Sie haben die Möglichkeit eine Business UC mit RingCentral Telefonanlage mit einer Vielzahl von Apps zu erweitern. Überwiegend werden diese von Herstellern und Anbietern außerhalb Vodafone und RingCentral angeboten.

Der Support für diese Erweiterungen der Telefonanlage wird direkt von den entsprechenden Anbietern der Apps geleistet. Bitte haben Sie Verständnis, dass der Vodafone Business Service für diese Erweiterungen keine Unterstützung leisten kann.

# Allgemeine Informationen

Auf der Startseite des Service-Portal finden Sie Tutorials, die Sie bei der Administration unterstützen. Auf unseren Hilfe & Support Seiten halten wir weitere Informationen rund um Business UC mit RingCentral für Sie bereit.

- **E** [Allgemeine Geschäftsbedingungen \(AGB\)](https://www.vodafone.de/media/downloads/pdf/EECC_AGB_Telekommunikation.pdf)
- Leistungsbeschreibung [Besondere Geschäftsbedingungen \(BGB\)](https://www.vodafone.de/business/media/BGB_RingCentral.pdf)
- [Vereinbarung zur Auftragsverarbeitung \(AV\)](https://www.vodafone.de/business/media/AV_RingCentral_online.pdf)
- [Datenschutzhinweise \(DSH\)](https://www.vodafone.de/business/media/DSH_RingCentral.pdf)
- [Preisliste Vodafone Business UC mit RingCentral](https://www.vodafone.de/business/media/PL_RingCentral.pdf)

Zum Ende der Testphase werden die von Ihnen vorgenommenen Einrichtungen und Einstellungen in der Trial-Telefonanlage – DSG-VO konform – vollständig gelöscht. Ein Übergang in einen Regelbetrieb (try and buy) ist leider nicht möglich.

# Sie haben noch Fragen?

Für die Testphase mit der Trial-Telefonanlage / PoC sind unsere Mitarbeitenden aus Consulting und Vertrieb Ihre ersten Ansprechpartner.